## **Python Project 2: Polka Dots**

- 1. Go to CodeHS Sandbox.
- 2. Call your program **Python Project 2** and click *Create Program*.

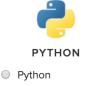

Python (turtle)

- 3. Click **Python(turtle)** \*\*\* Important!
- 4. Delete the Sample Code that CodeHS gives you.
- 5. Type speed (0) for quicker drawing
- 6. Type bgcolor ("powderblue") to make your background. Visit <a href="https://tinyurl.com/yczfxlqy">https://tinyurl.com/yczfxlqy</a> for background color choices if you do not like powderblue.
- 7. To make ONE colored polka dot, you must use the following code. Each circle must have this code:

```
penup()
setposition(0,0)
color("lightcoral")
begin_fill()
circle(25)
end fill()
```

Your goal is to create a polka dot image. It should have:

- At least 8 circles (each one requires the code in #7, but with changes)
  - All circles should be different colors (use the color code in https://tinyurl.com/yczfxlqy here)
  - All circles should be different sizes
  - o All circles should be at different coordinates (you can make them up)

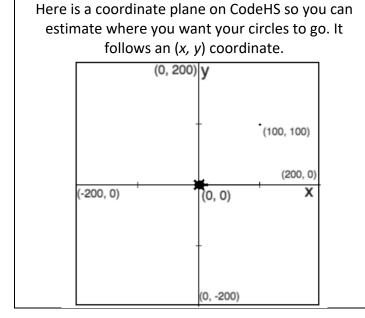

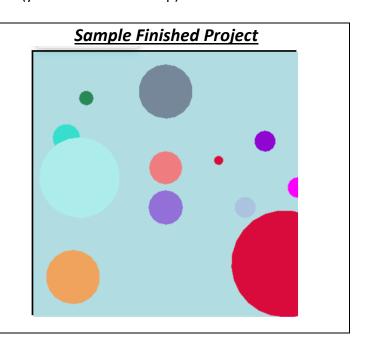